## **Steps to Download Title Verification Letter (Through Internet)**

- Step 1. Open the website of RNI on the net ( www.rni.nic.in )
- Step 2. Click the hyper link Download Your Title Letter (in the middle of the Home Page)

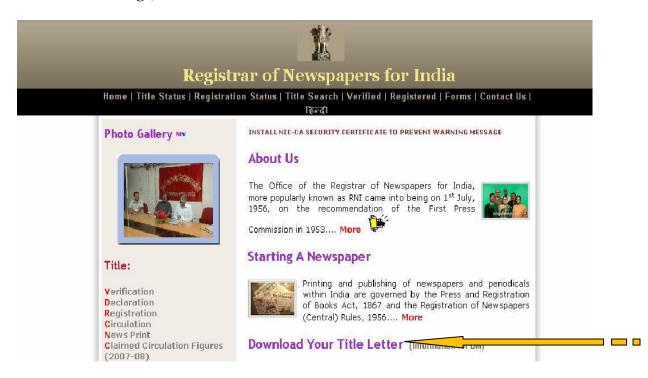

Step 3. Fill in the desired information in the given five fields. After filling the details, click on **SUBMIT** Button.

|                                                                       | RNI                                                                                                    |  |
|-----------------------------------------------------------------------|----------------------------------------------------------------------------------------------------|--|
|                                                                       | State SELECT                                                                                              |  |
|                                                                       | District                                                                                                  |  |
|                                                                       | Language                                                                                                  |  |
|                                                                       | Periodicity                                                                                               |  |
|                                                                       | DM No.                                                                                                    |  |
|                                                                       | Submit                                                                                                    |  |
| he Title Verification Letters are<br>or Titles Published in more than | available online from 1 August 2006 onwards<br>one language, select Bilingual / Multilingual accordingly. |  |
|                                                                       | Home                                                                                                    |  |
|                                                                       |                                                                                                    |  |

Step 4. Status of the Application will appear on the screen. Click on the Title Code which is in Blue Colour.

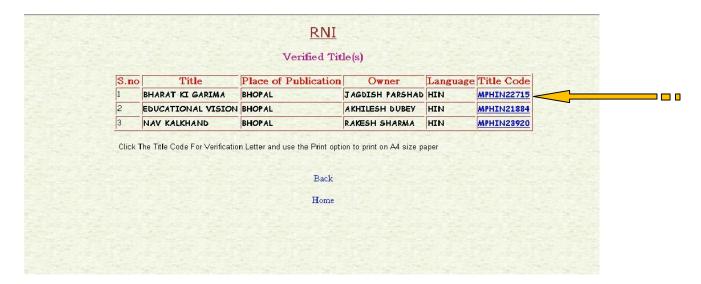

## Corresponding Title Verification Letter will appear on the screen.

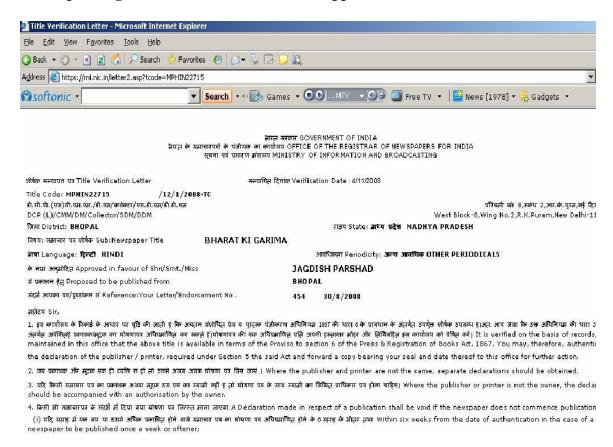

Step 5. To print this, Go to File menu and then click Page Setup in the Drop Down Menu.

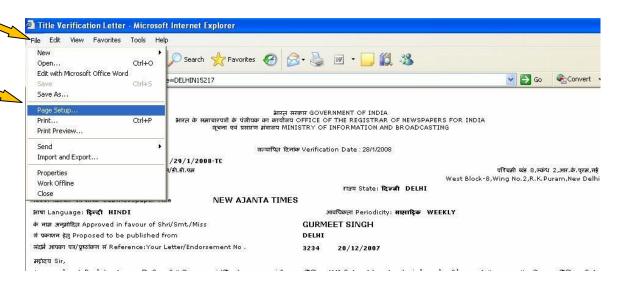

The following Page Setup dialogue box will appear. Click on A4 paper size (To print the Title Verification Letter on A4 Size Paper.) In the same dialogue box select orientation of the paper as portrait at the bottom of the dialogue box and set all the margins as indicated below and then click ok.

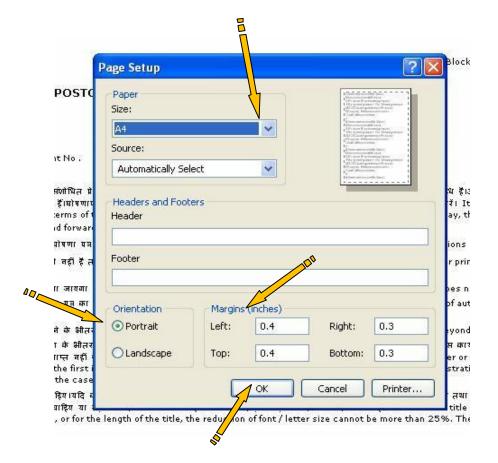

Step 6. Go to View menu and select Text Size in the drop down menu and again select Smaller or Smallest size. This would help in printing the letter in one page.

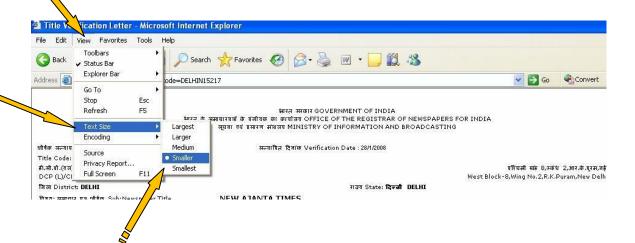

<sup>0</sup>

Step 7. To print the Title Verification Letter, select File menu and then Print from the drop down menu.

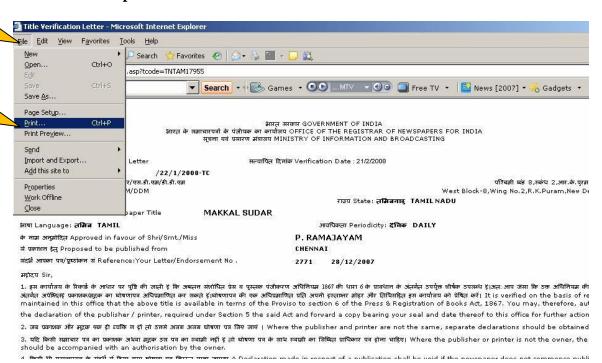

## Then, Select Pages & type page number 1 in the print dialogue box as shown below:

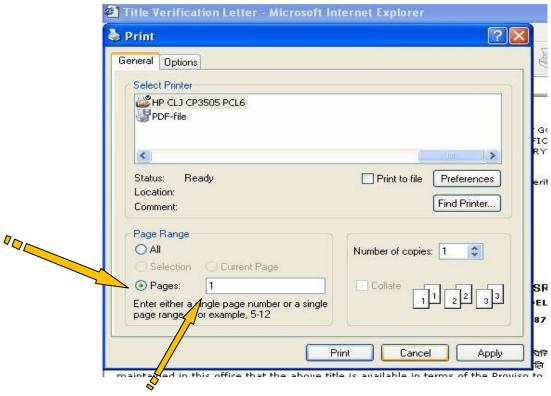

Step 8. Following forms are also displayed along with your Title Verification letter for your ready reference in pages 2-4

- Page 2 Proforma Application For Registration Of A Newspaper/Periodical
- **Page 3** Stamp Paper(Affidavit-D)
- Page 4 Classifications list

To print these forms follow the procedure in Step 7. (Refer Step 7 above) and type page numbers 2 or 3 or 4 or the range 2-4

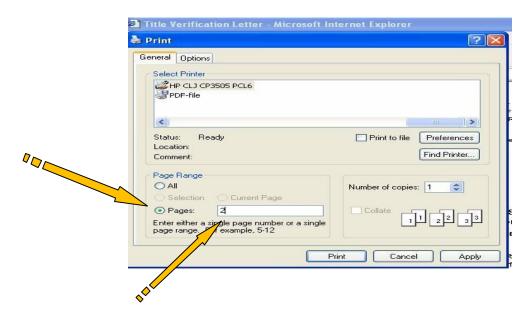

भारत सरकार GOVERNMENT OF INDIA भारत के समाचारपत्रों के पंजीयक का कार्यालय OFFICE OF THE REGISTRAR OF NEWSPAPERS FOR INDIA सूचना एवं प्रसारण मंत्रालय MINISTRY OF INFORMATION AND BROADCASTING

शीर्षक सत्यापन पत्र Title Verification Letter

सत्यापित दिनांक Verification Date: 18/1/2010

Title Code: MAHMAR36383

/13/1/2010-TC

डी.सी.पी.(एल)सी.एम.एम./डी.एम/कलेक्टर/एस.डी.एम/डी.डी.एम

पश्चिमी खंड 8,स्कंध 2,आर.के.पुरम,नई दिल्ली 66

DCP (L)/CMM/DM/Collector/SDM/DDM

West Block-8, Wing No.2, R.K. Puram, New Delhi-110066

राज्य State: महाराष्ट्र MAHARASHTRA

जिला District: DHULE

विषय: समाचार पत्र शीर्षक Sub:Newspaper Title

के नाम अनुमोदित Approved in favour of Shri/Smt./Miss

**BHRASHTRA PRAHAR** 

भाषा Language: मराठी MARATHI

आवधिकता Periodicity: साप्ताहिक WEEKLY MANSARAM GOKUL SHEWALE

से प्रकाशन हेत Proposed to be published from

DHULE

संदर्भ आपका पत्र/पृष्ठांकन सं Reference:Your Letter/Endorsement No .

1033 31/12/2009

महोदय Sir,

- 1. इस कार्यालय के रिकार्ड के आधार पर पृष्टि की जाती है कि अग्रतन संशोधित प्रेस व पुस्तक पंजीकरण अधिनियम 1867 की धारा 6 के प्रावधान के अंतर्गत उपर्यूक्त शीर्षक उपलब्ध है।अतः आप जैसा कि उक्त अधिनियम की धारा 5 के अंतर्गत अपेक्षितहै प्रकाशक/मृद्रक का घोषणापत्र अधिप्रमाणित कर सकते हैं।घोषणापत्र की एक अधिप्रमाणित प्रति अपनी हस्ताक्षर मोहर और तिथिसहित इस कार्यालय को प्रेषित करें। It is verified on the basis of records, maintained in this office that the above title is available in terms of the Proviso to section 6 of the Press & Registration of Books Act, 1867. You may, therefore, authenticate the declaration of the publisher / printer, required under Section 5 the said Act and forward a copy bearing your seal and date thereof to this office for further action.
- 2. जब प्रकाशक और मुद्रक एक ही व्यक्ति न हों तो उनसे अलग अलग घोषणा पत्र लिए जाएं । Where the publisher and printer are not the same, separate declarations should be obtained.
- 3. यदि किसी समाचार पत्र का प्रकाशक अथवा मुद्रक उस पत्र का स्वामी नहीं है तो घोषणा पत्र के साथ स्वामी का लिखित प्राधिकार पत्र होना चाहिए। Where the publisher or printer is not the owner, the declaration should be accompanied with an authorisation by the owner.
- 4. किसी भी समाचारपत्र के संदर्भ में दिया गया घोषणा पत्र निरस्त माना जाएगा A Declaration made in respect of a publication shall be void if the newspaper does not
- (i) यदि सप्ताह में एक बार या उससे अधिक प्रकाशित होने वाले समाचार पत्र का घोषणा पत्र अधिप्रमाणित होने के 6 सप्ताह के भीतर तथा Within six weeks from the date of authentication in the case of a newspaper to be published once a week or oftener;
- (ii) सप्ताह से अधिक आवधिकता वाले समाचार पत्रों का प्रकाशन 3 महीने के भीतर प्रारंभ नहीं होता। Within three months in case of newspaper having periodicity beyond a
- 5.शीर्षक के मालिक/प्रकाशक को उक्त अनुच्छेद 4 में निर्धारित समय सीमा के भीतर समाचार पत्र के प्रथम अंक के प्रकाशन केतुरंत बाद पंजीयन हेतु आवश्यक समस्त दस्तावेज इस कार्यालय में प्रस्तुत करने होंगे । यदि निर्धारित समय सीमा के पश्चात 30 दिन तक पंजीयन हेत् सभी कागजात कार्यालय में प्राप्त नहीं होते तो शीर्षक किसी अन्य आवेदक के पक्ष में सत्यापन हेत् उपलब्ध समझा जाएगा। The owner or publisher of the title has to submit all documents required for its registration, after publication of the first issue within the prescribed period (para 4 above). Complete documents for registration should reach the RNI office within 30 days after prescribed period (six weeks or three months as the case may be), failing which the title will be free for verification to other applicant.
- 6. अनुमोदित शीर्षक आम तौर पर समानाकार अक्षरों में छापा जाना चाहिए।यदि कलात्मक दृष्टि या शीर्षक बड़ा होने के कारण विभिन्नाकार अक्षरों का प्रयोग आवश्यक हो तो बड़े तथा छोटे अक्षरों के आकार में अंतर 25 प्रतिशत से अधिक नहीं होना चाहिए। पूरा शीर्षक या तो केवल पड़ी स्थिति में छापा जाना चाहिए या खड़ी स्थिति में लेकिन एक ही शीर्षक को तोड़ मरोड़ कर दोनों स्थितयों ਸੱ ਜਨੀਂ। The verified title has to be displayed normally in uniform font / letter size. If a variation is required for artistic design, or for the length of the title, the reduction of font / letter size cannot be more than 25%. The title has to be displayed either horizontally or vertically only.
- 7. वर्ष तथा अंक संख्या, प्रकाशन की तिथि तथा वर्ष एवं प्रकाशन स्थान मुख्य पृष्ठ पर शीर्षक के नीचे छापा जाना श्रेयकर है। Volume & Issue No., Date & Year of issue and the place of publication should be on front cover, preferably below masthead.
- 8. प्रकाशन के बंद होने की स्थिति में मालिक द्वारा एक समापन घोषणापत्र सम्बंधित जिला मजिस्ट्रेट के समझ दाखिल कियाजाएगा । सम्बंधित जिला मजिस्ट्रेट प्रमाणीकरण करने के उपरांत घोषणापत्र की एक प्रति इस कार्यालय को समुचित कार्यवाही हेत् भेज देंगे । In the event of closing down the publication, a ceasing declaration should be filed by the owner before the concerned District Magistrate who after authentication will forward a copy of the same to this office for appropriate action.
- 9. शीर्षक रद्द माना जाएगा यदि दो वर्ष के भीतर पंजीकृत न हो/पंजीकरण के पहले शीर्षक का हस्तांतरण नहीं किया जा सकता । TITLE VOID IF NOT REGISTERED WITHIN TWO YEARS / NOT TRANSFERABLE BEFORE REGISTRATION.
- 10. प्रिंट में प्रदर्शित शीर्षक किसी वियमान समान शीर्षक के सदश नहीं होना चाहिए। The title displayed in print should not resemble any existing similar title.

प्रतिः सचनार्थ Copy to(for information):

भवदीय Yours faithfully,

MANSARAM GOKUL SHEWALE R/O 14 SHRIRAM NAGAR VANI B.K. TAL., DIST.-DHULE, MAHARASHTRA

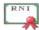

अनुभाग अधिकारी (शीर्षक कक्ष) Section Officer(Title Cell)

कते भारत के समाचारपत्रों के पंजीयक For REGISTRAR OF NEWSPAPERS FOR INDIA